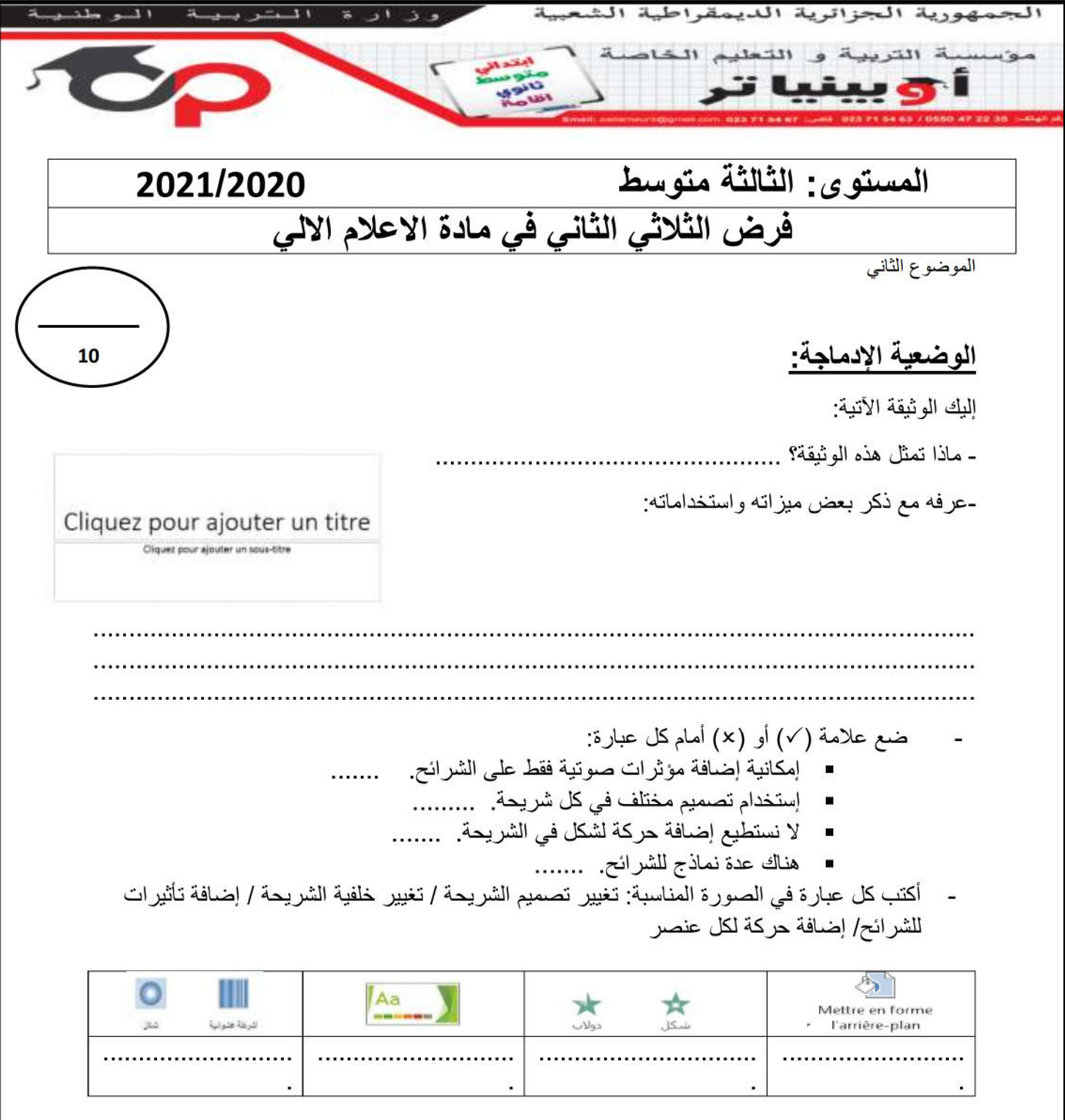

- ماهي مراحل إدراج الصوت داخل العرض؟

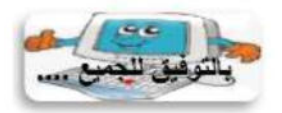

" بالعلم تجذب العقول وبالأخلاق تجذب القلوب "

## **التصحيح**

- ماذا تمثل هذه الوثيقة؟ **برنامج العروض التقديمية**

بحيث يمكننا تنظيم مجموعة من الشرائح بداخلها نصوص واشكال مع إضافة مؤثرات صوتية <sup>و</sup>-عرفه مع ذكر بعض ميزاته واستخداماته: هو عبارة عن برنامج يساعدنا في اعداد العروض التقديمية حركات، يستعمل في االجتماعات و المؤتمرات، اإلعالنات، كما يستعمله طالب الجامعة لتحضير مذكرة نهاية الدراسات .......

- ضع عالمة ) )أو ) )أمام كل عبارة: إمكانية إضافة مؤثرات صوتية فقط على الشرائح. )) إستخدام تصميم مختلف في كل شريحة. ))

- ال نستطيع إضافة حركة لشكل في الشريحة. ))
	- هناك عدة نماذج للشرائح. . ))
- أكتب كل عبارة في الصورة المناسبة: تغيير تصميم الشريحة / تغيير خلفية الشريحة / إضافة تأثيرات للشرائح/ إضافة حركة لكل عنصر

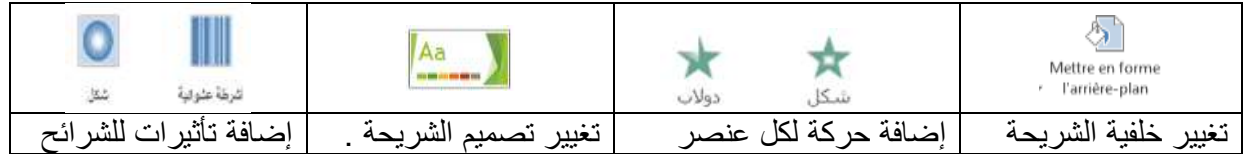

- ماهي مراحل إدراج الصوت داخل العرض؟

نضغط على إدراج Insertion فيظهر إطار خيارات نختار : أفالم وأصوات. audio / sons نختار : صوت من مكتبة الوسائط المتعددة أو صوت من ملف صوتي.ثم. Insérer فيظهر على الشريحة صورة مكبر صوت مستحمل المسلق الصوت بمجرد النقر فوقه مرتين.

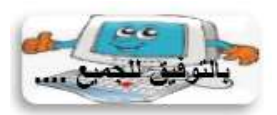

**" بالعلم تجذب العقول وباألخالق تجذب القلوب "**